# TRIANG: SOPORTE INFORMÁTICO PARA LA REPRESENTACIÓN DE DIAGRAMAS TRIANGULARES

#### S. MARTÍN DE JESÚS\*

RESUMEN.— Se presenta un programa de ordenador para la realización de diagramas triangulares. Opcionalmente se pueden representar hasta cinco nubes de puntos diferentes en el mismo gráfico, teniendo la posibilidad de aumentar o disminuir sus dimensiones o colocar dentro una rejilla o no.

Nos permite introducir los datos, bien como tantos por ciento ya calculados, o como números reales, calculando él los tanto por ciento automáticamente.

Podemos grabar o leer triadas de datos de ficheros en código ASCII.

ABSTRACT.— Introducing a program for triangular diagram design. Five groups of points may be represented on the same diagram. The diagram size may be increased or decreased, and a grill may be invoked if wanted.

Data may be entered as percentages or as real numbers, later automatically converted in percentages. Data may be recorded or loaded to or from ASCII files.

Palabras clave: Programa, diagramas triangulares, datos reales, datos %, ASCII.

Key words: Program, triangular diagrams, real data, % data, ASCII.

# INTRODUCCIÓN

Han sido numerosos los programas destinados a la representación de diagramas triangulares (ej. TOPLEY & BURWELL, 1984). Muchos de estos programas nos muestran una representación mediante caracteres gráficos y no por pantallas gráficas, por lo que su visualización por los periféricos es de baja calidad. Otros sin embargo, nos presentan una visualización gráfica de buena calidad, pero resultan

\* Dpto. de Geología. Fac. de Ciencias. Univ. Salamanca.

un tanto engorrosos a la hora de la visualización y adecuación de los gráficos a la medida del usuario.

El programa TRIANG, nace de la necesidad de representar diagramas triangulares en modo gráfico de alta resolución (ILLOWSKY & ABRASH, 1985), de uso común en diversas áreas de la Geología (Paleontología, Mineralogía, Petrología, etc.), de un modo rápido y sencillo, con unas opciones que permitirán diseñarlos según las necesidades personales.

La impresión de los diagramas puede realizar mediante un volcado de pantalla (SHIFT + PRTSC) o bien mediante programas capturadores de imágenes, muy difundidos en el mercado.

Se ha utilizado como intérprete, GWBASIC 2.0 (BISHOP, 1986; ALCALDE & GARCÍA, 1988) para ordenadores PC, aunque se ha comprobado su funcionamiento en TURBO BASIC 4.0 (CEBALLOS, 1988). Ocupa una memoria inferior a 20 Kb.

A continuación se explica detalladamente las posibilidades que presenta y su funcionamiento.

## **A) Menú principal** (Fig. 1)

1) *Introducir datos %:* En primer lugar nos pide los nombres de las variables en que vamos a introducir los datos % (cuya longitud sumada no puede exceder 10 caracteres). Si anteriormente ya habíamos introducido datos, podemos introducir los nuevos en las variables anteriores o en nuevas variables, hasta un máximo de cinco nubes de puntos.

Una vez que estamos metiendo datos, solo es necesario teclear los dos primeros valores de cada triada, ya que el tercero se calcula automáticamente. Para finalizar al introducir el último registro pulsamos la opción  $M$  (= MENU).

2) *Leer datos %:* Nos pide el nombre del fichero que queremos leer. Si no se recuerda, pulsamos ENTER y a continuación la opción D ( = DIRECTORIO), que nos permite visualizar los ficheros de la unidad de datos activa.

Una vez que lee los datos y los nombres de las variables (en las que se almacenaron esos datos), nos indica si queremos cambiarle el nombre a esas variables o dejarlas como están. Cabe la posibilidad de que se lean datos grabados en AS-CII con un editor diferente, entonces si no hay nombre para las variables indicadas, nos lo pide.

3) *Grabar datos %:* Permite grabar los datos de las variables activas. Solamente se graban triadas cada vez. Si queremos grabar todas las variables que te-

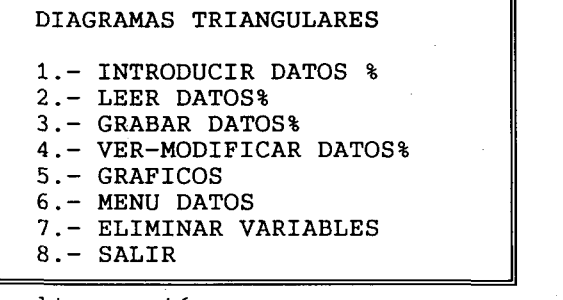

elige opción

1 ...M-N-0 4  $2 \t ... A-B-C$  15<br>3 ... -- 10  $3.1 -$ VARIABLE ACTIVA Nº NUBES EN GRAFICO 1 2 3 Reg. Reg. Reg. 3

VARIABLES DEFINIDAS

 $F1 = AYUDA$   $F2 = UNIDAD DE DATOS: c:\triangle(triangle)$ 

Figura 1

nemos en memoria, tenemos que ir activando cada triada y repetir el proceso de grabación.

Esta opción nos pide el nombre del fichero que vamos a grabar y a continuación se realizan dos procesos:

a) Graba los nombres de las variables en un fichero que tiene el mismo nombre que el que le hemos dado, pero con la extensión VAR.

b) Guarda los datos de esas variables en el fichero que le hemos indicado.

4) *Ver-modificar datos %:* (Fig. 2) Podemos visualizar los datos y si es preciso, modificarlos o eliminarlos. También podemos cambiar de variables activas con la opción  $Q$  ( = CAMBIAR VARIABLES). Consta de las siguientes opciones:

+ ... avanza registros de uno en uno

— ... retrocede registros de uno en uno

C ... modifica un registro

... elimina un registro

... se sitúa en el primer registro

F ... se sitúa en el último registro

A ... avanza registros de cinco en cinco

R ... retrocede registros de cinco en cinco

M ... regresa al menú principal

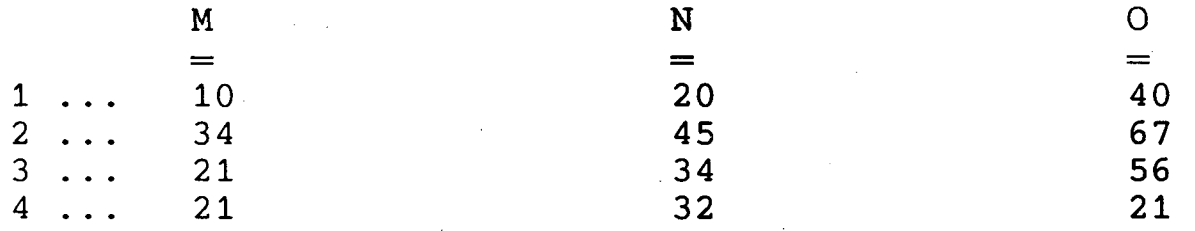

### <- M Q R C Ε H>

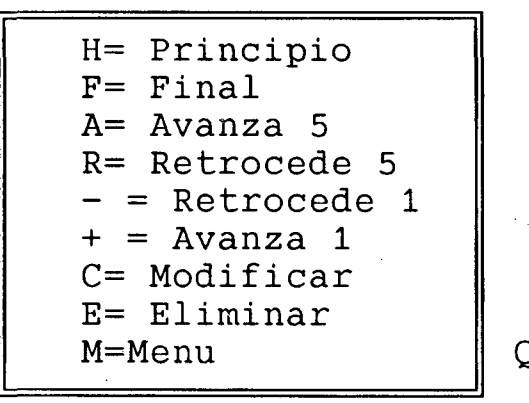

 $=$  CAMBIAR VARIABLE

5) *Gráficos:* (Fig. 3) En esta opción se visualiza el gráfico obtenido al representar todas las nubes de puntos cargadas en memoria. Presenta varias opciones para modelar el gráfico:

Figura 2

- + ... Aumentar el tamaño del triángulo
- ... Disminuir el tamaño del triángulo
- R ... Colocar o quitar una rejilla (de 20 en 20 unidades)
- ... Representar todas las nubes de la memoria
- ... Borrar la nube indicada
- C ... Cambiar el tipo de puntos de una nube
- L ... Limpiar el gráfico
- ... Poner etiquetas en los vértices del triángulo

Return ... Regresar al menú (2 pulsaciones)

6) Menú de datos: (Fig. 4) Este es un submenú en el que se van a tratar los datos introducidos como reales. Consta de las mismas opciones que el menú principal, es decir, podemos Introducir, Leer, Grabar, Ver-Modificar, Imprimir, Pedir Ayuda y Regresar al Menú Principal.

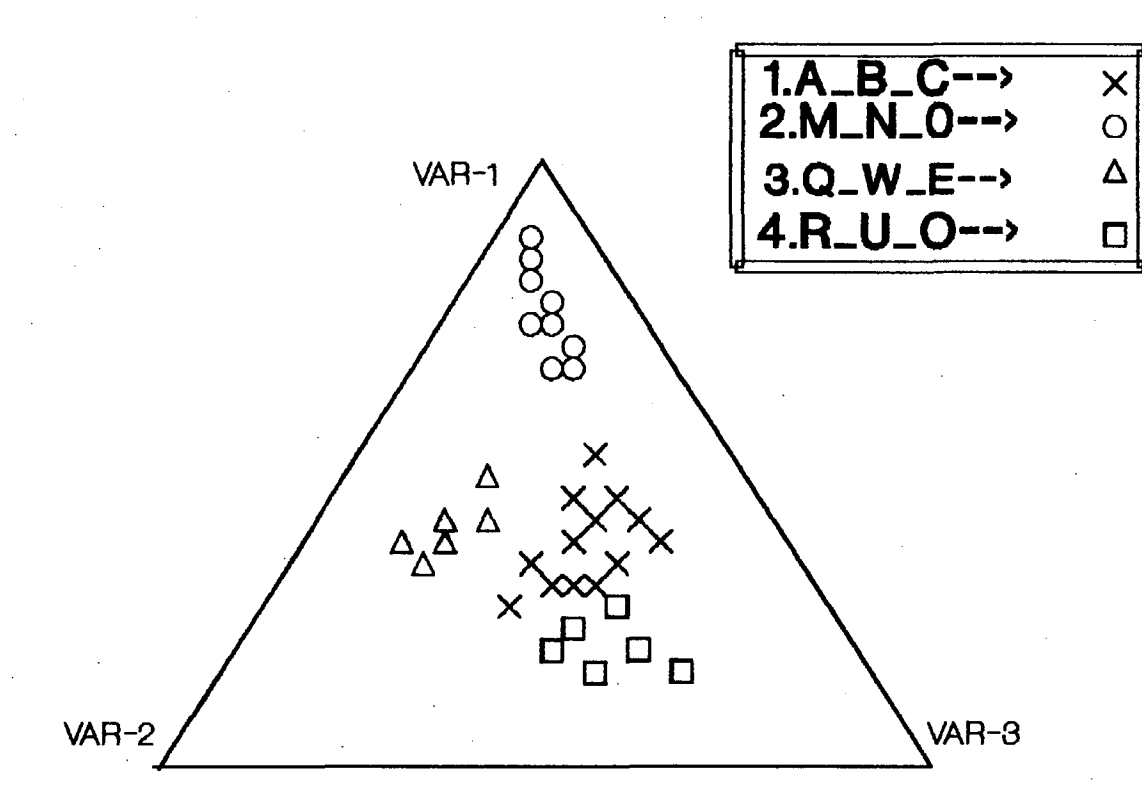

Figura 3

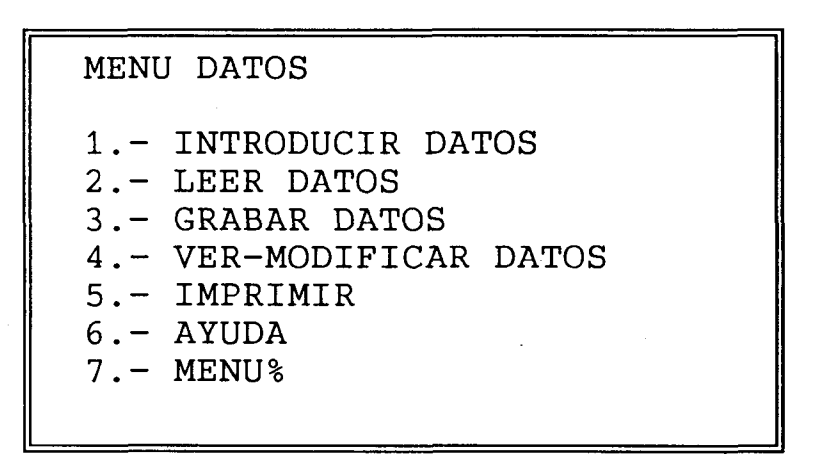

elige opción

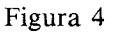

**1. Introducción de datos:** nos permite introducir datos reales y sincrónicamente nos calcula los *°7o.* Presenta las mismas características que la introducción de datos tanto por ciento.

2. **Leer datos:** podemos leer datos que hayan sido grabados o tratados como reales. Automáticamente se calculan los *°/o.* 

3. **Grabar datos:** nos guarda los datos introducidos como reales en un fichero ASCII.

#### 370 S. MARTÍN DE JESÚS

**4. Ver-modificar datos:** presenta las mismas opciones que el de *%.* A la vez que modificamos un dato, automáticamente se modifica el *°7o.* 

5. **Imprimir:** nos permite listar por impresora los datos, tanto los introducidos como reales como los introducidos en forma de *°/o.* 

6. **Ayuda:** esta opción también puede solicitarse en cualquier momento, pulsando únicamente la tecla de función FI. Nos muestra una breve explicación y funcionamiento del programa. Cuando finaliza regresa al menú principal. Esta ayuda se encuentra en un fichero independiente del programa. Para su utilización hay que crearlo y compilarlo.

7. **Menú** %.: regresa al menú de tantos por ciento.

7) *Eliminar variables:* Al estar limitado el número de representación de nubes de puntos a cinco, este programa nos permite eliminar nubes de puntos para añadir otras nuevas. Para ello, nos pregunta el número de variable que queremos eliminar y nos pide confirmación para hacerlo.

8) *Salir:* Finaliza la ejecución del programa. Pide confirmación antes de ejecutar la orden, y permite grabar los datos activos en última instancia.

# BIBLIOGRAFÍA

- ALCALDE, E., & GARCÍA, M. (1988). Metodología de la programación. Aplicaciones en Basic, Cobol y Pascal. *Ed. Me Graw Hill* 318 pp. México.
- BISHOP, P. (1986). Programación estructurada en Basic. *Ed. Gustavo Gili, S.A.* 325 pp. Barcelona.
- CEBALLOS, F.J. (1988). Manual para Turbo Basic. Guía del programador. *Ed. Ra-Ma.*  424 pp. Madrid.

GW BASIC 2.0. (1984). *User's guide.* 

ILLOWSKY, D., & ABRASH, M. (1985). Programación gráfica en el IBM PC. *Ed. Anaya Multimedia S.A.* 303 pp. Madrid.

MICROSOFT MS-DOS. (1983). Operating System. *User's guide.* 

- TENNANT-SMITH, J. (1985). Estadística. Teoría, problemas y aplicaciones en Basic. *Ed. Anaya Multimedia S.A.* 218 pp. Madrid.
- TOPLEY, C.G., & BURWELL, A.D.M. (1984). TRIGPLOT: an interactive program in basic for plotting triangular diagrams. *Computers and Geoesciences* 10, 2-3: 277-309.

*Recibido el 31-Enero-1989* 

*Aceptado el 18-Octubre-1989* 

 '######### PROGRAMA DE DIAGRAMAS TRIANGULARES *\*\*\*\*\*\*\*\*\*\*\* '\*\*\*\*\*\*\*\*\* \*\*\*\*\*\*\*\*\*\*\* '\*\*\*\*\*\*\*\*\** Por Santiago Martín de Jesús *\*\*\*\*\*\*\*\*\*\*\* \*\*\*\*\*\*\*\*\** Depto. Geología Univ. Salamanca *\*\*\*\*\*\*\*\*\*\*\* '\*\*\*\*\*\*\*\*\* \*\*\*\*\*\*\*\*\*\*\**  ' \*\*\*\*\*\*\* INICIO PROGRAMA SCREEN 0,0,0:COLOR 2,8:KEY OFF:DEFINT X-Z DIM K(200 ) ,X(5 , 200) , Y(5 , 200) , Z(5 , 200) , Vl\$ (5) , V2\$(5 ) , V3\$(5 ) , A(5,200),B(5,200),C(5,200),A\$(7),SI(5),T(5),NN(5) K(1)=1:K(2)=1:K(3)=1:K(4)=1:K(5)=1:ESC=4:UD\$="A:":NU=0:GOSUB 3990 0N ERROR GOTO 3680 ON KEY(l) G0SUB 3650:KEY(1) 0N:0N KEY(2) GOSUB 3840:KEY(2) ON 120 '\*\*\*\*\*\*\* MENU PRINCIPAL<br>130 WIDTH 80:CLS:SCREEN 130 WIDTH 80:CLS:SCREEN 0,0,0;PRINT:COLOR 8,1:PRINT SPC(3);"DIAGRAMAS TRIANGULARES";SPC(8):COLOR 2,8:LOCATE 4,4:PRINT"1.- INTRODUCIR DATOS %":PRINT  $SPC(3); "2.-$  LEER DATOSZ": PRINT SPC(3); "3.- GRABAR DATOSZ": PRINT SPC(3); "4.-<br>VER-MODIFICAR DATOSZ" VER-MODIFICAR DATOS%" PRINT SPC(3);"5.- GRÁFICOS":PRINT SPC(3);"6.- MENU DATOS":PRINT SPC(3);"7.- ELIMINAR VARIABLES":PRINT SPC(3);"8.- SALIR":LOCATE 23,l:COLOR 8,1:PRINT"F1= AYUDA";:LOCATE 23,25:PRINT"F2= UNIDAD DE DATOS: " ;UD\$; COLOR 17,8:LOCATE 13,2:PRINT" elige opción ":COLOR 2,8:GOSUB 3310:IF MN>=1 THEN GOSUB 3470 **1\$=INKEY\$**<br>**170 A=VAL(I\$)**  A=VAL(I\$) IF (A=3 OR A=4 OR A=5 OR A=7) AND VAR=0 THEN GOSUB 3450 IF A=2 AND MN>=5 THEN 160 ON A GOTO 230,470,690,890,1500,1780,3190,1870 GOTO 160 '\*\*\*\*\*\*\* INTRODUCCIÓN DE DATOS % IF VAR=0 THEN MN=1 : N=l : GOTO 290 CLS¡COLOR 8,1 : PRINT"INTRODUCIR DATOS EN LAS VARIABLES ANTERIORES (1) 0 CAMBIAR  $(2)$  ":COLOR 2,8<br>250 I\$=INKEY\$ I\$=INKEY\$ IF I\$="l" THEN 370 IF I\$="2" THEN GOSUB 3330 GOTO 250 CLS:LOCATE 1,30:PRINT"DEFINICION DE VARIABLES":COLOR 8,1 : INPUT "VARIABLE 1  $\frac{1}{2}$ ;VI\$(N):INPUT "VARIABLE 2 ";V2\$(N):INPUT "VARIABLE 3 ";V3\$(N):COLOR 2,8 IF LEN(V1\$(N))+LEN(V2\$(N))+LEN(V3\$(N))>10 THEN COLOR 16,1:FOR HH=1 TO 50:LOCATE 22,10:PRINT"LONGITUD DE VARIABLES DEMASIADO LARGA (máximo 10 caracteres)":NEXT HH:COLOR 2,8:GOTO 290 ELSE VAR=VAR+1 PRINT:PRINT:LINE INPUT "CORRECTO (S) M=MENU :";CO\$:IF CO\$="M" OR CO\$="m" THEN 1\$(N)="":V2\$(N)="":V3\$(N)="":MN=MN-1:N=N-1:VAR=VAR-1: GOTO 130 PRINT:PRINT:COLOR 17,8:PRINT"¿QUIERES INTRODUCIR DATOS (S/N)? "¡COLOR 2,8 I\$=INKEY\$ IF I\$="S" OR I\$="s" THEN 370 IF I\$="N" OR I\$="n" THEN N=MN:GOTO 130 GOTO 330 **SPC(8);V1\$(N);SPC(6);;V2\$(N);SPC(6);V3\$(N):PRINT**  $SPC(8)$ ;  $STRING$ (LEN(V1$ (N))$ , "=");  $SPC(6)$ ;  $STRING$ (LEN(V2$ (N))$ , "=");  $SPC(6)$ ; STRING\$(LEN(V3\$(N)), "=") L=3 LOCATE 22,10:PRINT SPC(50);:LOCATE L,1:PRINT K(N);"»";¡INPUT X(N,K(N))¡LOCATE L,1 3 + LEN(V1\$(N)):INPU T Y(N,K(N)):LOCAT E  $L$ ,20+LEN(V1 $\S(N)$ )+LEN(V2 $\S(N)$ ):Z(N,K(N))=100-(X(N,K(N))+Y(N,K(N))):PRINTZ(N,K(N)):IF  $Z(N,K(N))$ <0 THEN 390 LOCATE 22,10:COLOR 16,1¡PRINT"CORRECTO (S/N) M=MENU": COLOR 2,8 I\$=INKEY\$ 420 IF  $I$ \$="M" OR  $I$ \$="m" THEN  $K(N)=K(N)+1:N=MN$ : GOTO 130 IF I\$="S" OR I\$="s" THEN K(N)=K(N)+1:L=L+1:GOSUB 3320 IF I\$="N" OR I\$="n" THEN GOTO 390 GOTO 410 \*\*\*\*\*\*\*\*\* LECTURA DE DATOS % SCREEN 2:CLS LOCATE 2,1: INPUT"FICHERO A LEER :";A\$ LOCATE 3,25:PRINT "SEGURO S/N M=MENU D=DIRECTORIO"; I\$=INKEY\$

510 IF  $I^s = "S"$  OR  $I^s = "s"$  THEN 560 520 IF  $I^s = N^m$  OR  $I^s = m^m$  THEN 470 IF  $I$ \$="M" OR  $I$ \$="m" THEN 130 530 540 IF  $I^s = "D"$  OR  $I^s = "d"$  THEN GOSUB 670 550 GOTO 500 560 CLS: LOCATE 15, 20: PRINT " LEYENDO "; UD\$; A\$ 570 GOTO 610 580 N=MN:COMP=1:OPEN UD\$+A\$+".VAR" FOR INPUT AS#1 590 INPUT#1, V1\$(N+1): INPUT#1, V2\$(N+1): INPUT#1, V3\$(N+1) 600 CLOSE#1:RETURN COMP=0:OPEN UD\$+A\$ FOR INPUT AS#1 610  $620$  D=1 630  $INPUT#1, X(N+1, D), Y(N+1, D), Z(N+1, D)$ 640 IF EOF(1) THEN CLOSE#1:GOSUB 580:GOSUB 3730 650  $D=D+1$ 660 GOTO 630 670 SCREEN 2:LINE(1,30)-(600,180), BF:LOCATE 4, 1:FILES UD\$:RETURN 480 '\*\*\*\*\*\*\*\* GRABACION DE DATOS % 680 690 CLS: SCREEN 2 700 LOCATE 2, 1: INPUT"FICHERO A GRABAR : "; A\$ 710 LOCATE 3, 25: PRINT" SEGURO S/N **M-MENU** D-DIRECTORIO": 720 I\$=INKEY\$ 730 IF I\$="S" OR I\$="s" THEN 780 740 IF I\$="N" OR I\$="n" THEN 690<br>750 IF I\$="M" OR I\$="m" THEN 130 760 IF IS="D" OR IS="d" THEN GOSUB 880 770 GOTO 720 780 CLS:LOCATE 10.5: PRINT"GRABANDO "; UD\$; A\$; " con las variables: "; V1\$(N); " "; V2\$(N); " ";  $V3\$  (N): 790 OPEN UD\$+A\$ FOR OUTPUT AS#1 800 FOR  $A=1$  TO  $K(N)-1$ 810 PRINT#1,  $X(N, A)$ ,  $Y(N, A)$ ,  $Z(N, A)$ 820 NEXT A 830 CLOSE#1 840 OPEN UDS+AS+".VAR" FOR OUTPUT AS#1 850 PRINT#1, V1\$(N): PRINT#1, V2\$(N): PRINT#1, V3\$(N) 860 CLOSE#1 870 GOTO 130 880 SCREEN 2:LINE(1,30)-(600,160), BF:LOCATE 4, 1: FILES UD\$: RETURN 700 890 '\*\*\*\*\*\*\*\*\*\* VISUALIZACION - MODIFICACION ELIMINACION DATOS % 900 HHH=1: CLS: PRINT SPC(9); V1\$(N): LOCATE 1, 31: PRINT V2\$(N): LOCATE 1, 51: PRINT V3\$(N): PRINT  $SPC(9)$ ; STRING\$(LEN(V1\$(N)), "="): LOCATE 2, 31: PRINT STRING\$(LEN(V2\$(N)), "="): LOCATE  $2, 51$ : PRINT STRING\$ (LEN(V3\$(N)), "=") 910 VV=1:GOSUB 1090 920 I\$=INKEY\$ 930 IF INI=1 THEN COLOR 8,1:LOCATE 13,20: PRINT"<- M Q R C E H>": COLOR 1,0 ELSE LOCATE 13,20: PRINT SPACE\$(20); 940 IF  $I^s = " - " AND VV > = 2 THEN VV = VV - 1 : I^s = " : LOGATE 13, 20 : PRINT SPC(20) : :INI = 0 : GOSUB$ 3820: GOTO 1010 950 IF  $I^s = M''$  OR  $I^s = m''$  THEN  $INI = 0: GOTO$  130 960 IF  $I^{\text{S} = \text{PQ}}$  OR  $I^{\text{S} = \text{PQ}}$  THEN INI=0:LOCATE 13, 20: PRINT SPC(20);:COSUB 1410 970 IF  $I^s = "E"$  OR  $I^s = "e"$  THEN LOCATE 13, 20: PRINT SPC(20); :GOSUB 1300 980 IF  $I^s = "c"$  OR  $I^s = "c"$  THEN  $I^s = " : LOGATE 13, 20 : PRINT SPC(20)$ ; : GOSUB 1140 IF  $I\xi$ ="R" AND VV>5 OR  $I\xi$ ="r" AND VV>5 THEN LOCATE 13,20: PRINT SPC(20);: VV=VV-5: I $\xi$ =" 990 ":INI=0:GOSUB 3820:GOTO 1010 1000 IF I\$="H" OR I\$="h" THEN VV=1:I\$=" ":INI=0:LOCATE 13,20:PRINT SPC(20);:GOSUB 3820 LOCATE  $3,1$ : FOR Q=VV TO VV+5 1010 1020 IF  $X(N,Q)=0$  AND  $Y(N,Q)=0$  AND  $Z(N,Q)=0$  THEN FOR WYX=1 TO 5:LOCATE 13,2:COLOR 8,1:PRINT"ULTIMO REGISTRO":NEXT WYX:COLOR 1,0:LOCATE 13,2:PRINT SPACE\$(50):GOSUB 1400 1030 PRINT  $Q;$  "...":LOCATE 3+Q-VV, 9: PRINT  $X(N,Q)$ :LOCATE 3+Q-VV, 30: PRINT  $Y(N,Q)$ :LOCATE  $3+Q-VV, 50: PRINT Z(N,Q)$ 1040 NEXT O 1050 IF  $I^{\text{S}} = "F" OR I^{\text{S}} = "f" THEN VV = K(N) - 1: I^{\text{S}} = ":GOSUB 3820:GOTO 1010$ 1060 IF  $I^s = "A"$  OR  $I^s = "a"$  THEN  $VV = VV + 5: I^s = "$  ": COSUB 3820: COTO 1010 IF  $I\xi = - +^c$  THEN  $VV = VV + 1$ :  $I\xi = -^m$  . COSUB 3820: GOTO 1010 1070 1080 GOTO 920

372

**1090** LOCATE 15,5:PRINT"H= Principio": PRINT SPC(4);"F= Final":PRINT SPC(4);"A= Avanza 5":PRINT SPC(4);"R= Retrocede 5":PRINT SPC(4);"- = Retrocede 1":PRINT SPC(4)"+ = Avanza 1": PRINT SPC(4); "C= Modificar": PRINT SPC(4); "E= Eliminar": PRINT SPC(4); 1100 PRINT"M=Menu"<br>1110 LOCATE 14, 1: PH **1110** LOCATE 14,1 ¡PRINT" || || " ¡FOR R=15 TO 23 ¡LOCATE R, 1 ¡PRINT "|| " ¡LOCATE LOCATE 14, 1 : PRINT"  $\sqrt{\frac{1}{n}}$  R, 22 : PRINT"  $\|\cdot\|$  : NEXT R **1120** PRINT"<sup>1</sup>'  $\equiv$ "::LOCATE 23,24:COLOR 8,1:PRINT"Q = CAMBIAR VARIABLE": COLOR 2,8 **1130** RETURN **1140** LOCATE 10,10:INPUT "DATO A CORREGIR"; DA:LOCATE 10,1:PRINT SPC(70); 1150 IF DA>=K(N) THEN RETURN<br>1160 LOCATE 11,1:PRINT D **1160** LOCATE 11,1¡PRINT DA;"..."¡LOCATE 11,9:PRINT X(N,DA): LOCATE 11,30:PRINT Υ(Ν,DA)¡LOCATE 11,50¡PRINT Ζ(Ν,DA) 1170 LOCATE 10,10: COLOR 8,1: PRINT"CORREGIR SEGURO (S/N) M=MENU": COLOR 2,8<br>1180 **I**\$=INKEY\$ **1180** I\$=INKEY\$ **1190** IF I\$="S" OR I\$="s" THEN LOCATE 10,1:PRINT SPACE\$(80);¡GOTO 1230 **1200** IF I\$="N" OR I\$="n" THEN FOR J=9 TO 13:L0CATE J,1:PRINT SPACE\$(80);¡NEXT J:RETURN **1210** IF I\$="M" OR I\$="m" THEN RETURN 130 **1220** GOTO 1180 **1230** LOCATE 13,l:COLOR 9,1¡PRINT DA;"..."¡LOCATE 13,9 : INPUT X(N,DA): LOCATE 13,30:INPUT  $Y(N,DA):$ LOCATE 13,50:  $Z(N,DA)= 100-(X(N,DA)+Y(N,DA)):$ PRINT  $Z(N,DA):$ COLOR  $2,8$ <br>COLOR  $26,8:$ LOCATE 10,10:PRINT "CORRECTO  $S/N$  ": COLOR 2,8 1240 COLOR 26,8:LOCATE 10,10: PRINT"CORRECTO S/N **1250** I\$=INKEY\$ **1260** IF I\$="S" OR I\$="s" THEN 1290 **1270** IF I\$="N" OR I\$="n" THEN 1160 **1280** GOTO 1250 **1290** FOR T=10 TO 13¡LOCATE T,l¡PRINT SPACE\$(80)¡NEXT Τ¡RETURN **1300** LOCATE 10,10:INPUT "DATO A ELIMINAR ";DA:LOCATE 10,1:PRINT SPC(70); **1310** IF DA>K(N)-1 THEN RETURN 1320 LOCATE 11,1:PRINT DA; "...":LOCATE 11,9:PRINT X(N,DA):LOCATE 11,30: PRINT  $Y(N,DA)$ : LOCATE 11,50: PRINT Z(N,DA) **1330** LOCATE 10,10: COLOR 8,1: PRINT"ELIMINAR SEGURO (S/N) M=MENU": COLOR 2,8 **1340** I\$=INKEY\$ 1350 IF I\$="S" OR I\$="s" THEN FOR J=9 TO 13:LOCATE J, 1: PRINT SPACE\$(80); : NEXT J: GOTO 1390 **1360** IF I\$="N" OR I\$="n" THEN FOR J=9 TO 13:LOCATE J,1:PRINT SPC(80);¡NEXT J:RETURN **1370** IF I\$="M" OR I\$="m" THEN RETURN 130 **1380** GOTO 1340 1390 X(N,DA)=0:Y(N,DA)=0:Z(N,DA)=0:FOR EE=DA TO K(N)-1:X(N,EE)=X(N,EE+1):  $Y(N,EE)=Y(N,EE+1):Z(N,EE)=Z(N,EE+1):NEXT EE:K(N)=K(N)-1:RETURN$ 1400 INI=1:LOCATE 8,1:PRINT SPACE\$(60); :RETURN 920 1410 FOR WW=1 TO MN:LOCATE 14+WW, 30: PRINT WW; "-->"; V1\$(WW); "-"; V2\$(WW); "-"; V3\$(WW); : NEXT WW:PRINT:LOCATE 21,30:COLOR 8,1:PRINT"ELIGE VARIABLE":COLOR 2,8 **1420** I\$=INKEY\$ **1430** IF VAL(I\$)>MN THEN 1420 **1440** IF I\$="2" THEN N=2:FOR QW=15 TO 21:LOCATE QW,30:PRINT SPACE\$(40);: NEXT QW:IF HHH=1 THEN RETURN 900 ELSE RETURN 2600 **1450** IF I\$="3" THEN N=3:FOR QW=15 TO 21:LOCATE QW,30:PRINT SPACE\$(40);: NEXT QW:IF HHH=1 THEN RETURN 900 ELSE RETURN 2600 **1460** IF I\$="4" THEN N=4:FOR QW=15 TO 21:LOCATE QW,30:PRINT SPACE\$(40);:NEXT QW:IF HHH=1 THEN RETURN 900 ELSE RETURN 2600 1470 IF I\$="5" THEN N=5:FOR QW=15 TO 21:LOCATE QW, 30: PRINT SPACE\$(40);:NEXT QW:IF HHH=1 THEN RETURN 900 ELSE RETURN 2600 1480 IF  $I$ \$="1" THEN N=1:FOR QW=15 TO 21:LOCATE QW,30:PRINT SPACE\$(40);:NEXT QW:IF HHH=1 THEN RETURN 900 ELSE RETURN 2600 **1490** GOTO 1420 **1500** *'\*\*\*\*\*\*\*\** GRÁFICOS **1510** CLS:SCREEN 2:GOSUB 4000 1520 SCREEN 2:CLS:GOSUB 4100:DRAW"S="+VARPTR\$(ESC):DRAW"BM320,1 G100R200H100":DRAW RE\$<br>1530 IF ESC=1 THEN VVV=.25 ELSE IF ESC=2 THEN VVV=.5 ELSE IF ESC=3 THEN VVV=.75 ELSE IF **1530** IF ESC=1 THEN VW=.25 ELSE IF ESC=2 THEN VW=. 5 ELSE IF ESC=3 THEN WV=.75 ELSE IF ESC=4 THEN VVV=1 ELSE IF ESC=5 THEN VVV=1.25 ELSE IF ESC=6 THEN VVV=1.5 ELSE IF ESC=7 THEN  $VVV=1.75$ <br>FOR  $Q=1$  TO NU:FOR **1540** FOR Q=l **TO** NU:FOR J=l TO K(NN(Q) )-1 :XX=INT(320+( (Z(NN(Q) , J)\*VW ) )-  $(VVV*Y(NN(Q),J))$ : YY=INT((25\*ESC)-(VVV\*X(NN(Q),J))): PSET(XX,YY),0: DRAW"Cl" : DRAW  $A$ (SI(NN(Q))): NEXT J: NEXT Q$ <br>1550 LOCATE 1, 57: PRINT" **1550** LOCATE 1,57: PRINT" |, ,| " : FOR KK=2 TO 6 : LOCATE KK, 57 : PRINT" || " : LOCATE  $KK$ ,78: PRINT" | ": NEXT  $KK$ : LOCATE 7,57: PRINT" **1560** LOCATE 2,58:PRINT "1.";V1\$(1);"\_";V2\$(1);"\_";V3\$(1);"-->": PSET(600,12),0:DRAW

"Cl":DRAW  $A\$ (SI(1)) LOCATE 3,58: PRINT "2."; $V1\$ (2);"\_"; $V2\$ (2);"\_"; $V3\$ (2);"-->": PSET(600,20),0:DRAW 1570 " $Cl$ ":DRAW A\$(SI(2)) LOCATE 4,58: PRINT "3."; $V1\$ (3);" "; $V2\$ (3);" "; $V3\$ (3);"-->": PSET(600,28),0:DRAW 1580 "Cl":DRAW  $A\$ (SI(3)) 1590  $"4."$ ;  $V1\$ (4); "  $"$ ;  $V2\$ (4); "  $"$ ;  $V3\$ (4); "-->": PSET(600,33), 0: DRAW LOCATE  $5,58$ : PRINT "Cl":DRAW  $A\$ (SI(4)) "5."; $V1\$ (5);" "; $V2\$ (5);" "; $V3\$ (5);"-->": PSET(600,44),0:DRAW 1600 LOCATE 6,58: PRINT " $Cl$ ":DRAW A\$(SI(5)) 1610 **LOCATE**  $1,1$ :  $\mathtt{PRINT}$ "+ =AUMENTAR": LOCATE  $2,1$ :  $PRINT"R=$ REGILLA": LOCATE 9,1; PRINT"RETURN= MENU": LOCATE 3,1; PRINT"N= TODAS NUBES": LOCATE 4,1; PRINT"B= BORRAR **NUBE** \*: LOCATE  $5,1$ :  $PRINT"C =$ CAMBIAR PUNTOS":LOCATE 6,1:PRINT"L= **LIMPIAR** GRAFICO": LOCATE 7,1 PRINT"E= ETIQUETAS (5 car.)" 1620 1630 I\$=INKEY\$ 1640 IF I\$=CHR\$(13) THEN FOR BBOO=1 TO 9:LOCATE BBOO, 1: PRINT SPC(22):: NEXT BBOO: GOTO 1760 1650 IF  $I^*$ ="+" AND ESC<7 THEN ESC=INT(ESC+1):GOTO 1520 1660 IF IS="-" AND ESC>1 THEN ESC=INT(ESC-1):GOTO 1520 1670 IF  $(I\xi = "R" OR I\xi = "r") AND (REGI\xi = "S" OR REGI\xi = "s") THEN REGI\xi = "N": GOSUB 3860 ELSE$ IF  $(I^s = "R" OR I^s = "r")$  THEN REGIS="S": GOSUB 3860 1680 IF  $IS="N" OR IS="n" THEN GOSUB 4000$ 1690 IF  $I^s = B^*$  OR  $I^s = b^*$  THEN GOSUB 3930 1700 IF  $I^s = "C" OR I^s = "C" THEN GOSUB 3890$ <br>1710 IF  $I^s = "L" OR I^s = "1" THEN FOR JN = 1 TO 5: SI(NN(JN)) = 0: NEXT JN: GOTO 1520$ 1720 IF  $I^s = "E"$  OR  $I^s = "e"$  THEN GOSUB 4020 1730 GOTO 1630 1740 I\$=INKEY\$ IF  $I$ \$=CHR\$(13) THEN 130 1750 1760 GOTO 1740 '\*\*\*\*\*\*\*\* MENU DATOS 1770 SCREEN 0:CLS: PRINT: COLOR 8, 1: PRINT SPC(3); "MENU DATOS"; SPC(19): COLOR 2, 8: LOCATE 1780 4,4: PRINT"1.- INTRODUCIR DATOS": PRINT SPC(3); "2.- LEER DATOS": PRINT SPC(3): "3.-GRABAR DATOS": PRINT SPC(3); "4. - VER-MODIFICAR DATOS": PRINT SPC(3); "5. - IMPRIMIR" 1790 PRINT SPC(3); "6. - AYUDA": PRINT SPC(3); "7. - MENUZ" 1800 COLOR 17,8:LOCATE 13,2:PRINT" elige opción ": COLOR  $2.8$ : GOSUB 3310 1810 IS=INKEYS 1820 A=VAL(I\$) 1830 IF  $A=2$  AND MN $>=5$  THEN 1810 1840 ON A GOTO 1940, 2200, 2400, 2590, 3060, 3650, 130 1850 GOTO 1810 '\*\*\*\*\*\*\*\* FIN PROGRAMA 1860 1870 COLOR 26.8:LOCATE 13.2: PRINT"SALIR SEGURO (S/N) G=GRABAR DATOS":: COLOR 2.8 1880 I\$=INKEY\$ 1890 IF I\$="S" OR I\$="s" THEN CLS:END 1900 IF  $I^s = N^m$  OR  $I^s = m^n$  THEN GOTO 150<br>1910 IF  $I^s = S^m$  OR  $I^s = S^m$  THEN GOTO 690 1920 GOTO 1880 \*\*\*\*\*\*\*\*\*\* INTRODUCIR DATOS 1930 1940 IF VAR=0 THEN  $MN=1:N=1:GOTO 2000$ CLS: COLOR 8, 1: PRINT"INTRODUCIR DATOS EN LAS VARIABLES ANTERIORES (1) O CAMBIAR 1950  $(2)$  ": COLOR 2,8 1960 I\$-INKEY\$ IF I\$="1" THEN 2070<br>IF I\$="2" THEN GOSUB 3540 1970 1980 GOTO 1960 1990 CLS:LOCATE 1,30: PRINT"DEFINICION DE VARIABLES": COLOR 8, 1: INPUT "VARIABLE 1 2000 "; V1\$(N): INPUT "VARIABLE 2 "; V2\$(N): INPUT "VARIABLE 3 "; V3\$(N) IF LEN(V1\$(N))+LEN(V2\$(N))+LEN(V3\$(N))>10 THEN COLOR 16,1:FOR HH=1 TO 50:LOCATE 2010 22,10:PRINT"LONGITUD DE VARIABLES DEMASIADO LARGA (máximo 10 caracteres)":NEXT HH: COLOR 2,8: GOTO 2000 ELSE VAR=VAR+1 2020 PRINT: PRINT: COLOR 17, 8: PRINT" ¿QUIERES INTRODUCIR DATOS (S/N)? ": COLOR 2, 8 2030 IS=INKEYS 2040 IF I\$="S" OR I\$="s" THEN VAR=VAR+1:GOTO 2070 2050 IF  $I^{\text{S} = \text{mN} \text{ m}}$  OR  $I^{\text{S} = \text{m} \text{ m}}$  Then 1780 GOTO 2030 2060 2070 CLS: PRINT  $SPC(8); V1\xi(N); SPC(6); V2\xi(N); SPC(6); V3\xi(N): PRINT$  SPC(8);

374

```
STRING$(LEN(V1$(N)),"=");SPC(6);STRING$(LEN(V2$(N)),
H=");SPC(6);STRING$(LEN(V3$(N 
       )), "=")
2080 LOCATE 1,50:PRINT"%";V1$(N);SPC(3);"%";V2$(N);SPC(3);"%";V3$(N): LOCATE 2,50:PRINT 
       S if in G \frac{1}{2} (LEN(V1 \frac{1}{2} (N) ) + 1 , \frac{1}{2} ( ) ; SPC(3 ) ;
      STRING$ (LEN(V2$(N))+1,"=="); SPC(3); STRING$ (LEN(V3$(N))+1,"==")<br>I=32090 L=3 
2100 LOCATE 22,10:PRINT SPC(50);;LOCATE L,1:PRINT K(N); » ;;;INPUT A(N,K(N); » (200 LOCATE 22, 10:PRINT A(N)
       L,13+LEN(V1$(N)):INPUTB(N,K(N)):LOCATEL,19+LEN(V1$(N))+LEN(V2$(N)):INPUTC(N,K(N))
2110 TT = A(N, K(N)) + B(N, K(N)) + C(N, K(N)): X(N, K(N)) = A(N, K(N)) * 100/T: Y(N, K(N)) = B(N, K(N)) * 100/T00/TT:Z(N,K(N))=C(N,K(N))*100/TT<br>2120 LOCATE L.49:PRINT X(N,K(N)):I
                L,49:PRINT X(N,K(N)):LOCATE L,54+LEN(V1$(N)):PRINT Y(N,K(N)):LOCATE
       L,57+LEN(V1$(N))+LEN(V2$(N)): PRINT Z(N,K(N))2130 LOCATE 22,10:COLOR 16,1:PRINT"CORRECTO (S/N) M=MENU":COLOR 2,8<br>2140 TS=INKEYS
2140 I$=INKEY$ 
2150 IF I$="M" OR I$="m" THEN K(N)=K(N)+1¡GOTO 1780 
2160 IF I$="S" OR I$="s" THEN K(N)=K(N)+1:L=L+1¡GOSUB 3430 
2170 IF I$="N" OR I$="n" THEN GOTO 2100<br>2180 GOTO 2140
2180 GOTO 2140 
       2190 '******** LECTURA DE DATOS 
2200 SCREEN 2¡CLS:LOCATE 2,1: INPUT"FICHERO A LEER :";A$ 
2210 LOCATE 3,25: PRINT "SEGURO S/N
2220 I$=INKEY$ 
       2230 IF I$="S" OR I$="s" THEN 2280 
2240 IF I$="N" OR I$="n" THEN 2200 
2250 IF I$="M" OR I$="m" THEN 1780<br>2260 IF I$="D" OR I$="d" THEN GOSU
2260 IF I$="D" OR I$="d" THEN GOSUB 2380 
2270 GOTO 2220 
2280 CLS:LOCATE 15,20:PRINT " LEYENDO ";UD$;A$<br>2290 N=MN:COMP=0:OPEN UD$+A$ FOR INPUT AS#1
       N=MN:COMP=0:OPEN UD$+A$ FOR INPUT AS#1<br>D=1
2300<br>2310
       2310 INPUT#1,A(N+1,D),B(N+1,D),C(N+1,D):TT=A(N+1,D)+B(N+1,D)+C(N+1,D):X(N+1,D)=A(N+1,D 
       )*100/TT:Y(N+1,D)=B(N+1,D)*100/TT:Z(N+1,D)=C(N+1,D)*100/TT 
2320 IF EOF(1) THEN CLOSE#1:GOTO 2350<br>2330 D=D+1
2330 D=D+1 
2340 GOTO 2310 
2350 COMP=1:OPEN UD$+A$+".VAR" FOR INPUT AS#1<br>2360 INPUT#1.V1$(N+1):INPUT#1.V2$(N+1):INPUT#
2360 INPUT#1, V1$(N+1):INPUT#1, V2$(N+1):INPUT#1, V3$(N+1)<br>2370 CLOSE#1: GOSUB 3730
2370 CLOSE#1: GOSUB 3730<br><b>2380 SCREEN 2: LINE(1.30)
2380 SCREEN 2:LINE(1,30)-(600,160),,BF:LOCATE 4,1:FILES UD$:RETURN 2390 '******** GRABACION DE DATOS
2390 '********* GRABACION DE DATOS<br>2400 CLS:SCREEN 2:LOCATE 2,1:INPU
       CLS: SCREEN 2: LOCATE 2, 1: INPUT"FICHERO A GRABAR : ";A$
2410 LOCATE 3,25:PRINT"SEGURO S/N M=MENU D=DIRECTORIO";<br>2420 I$=INKEY$
       2420 I$=INKEY$ 
2430 IF I$="S" OR I$="s" THEN 2480 
2440 IF I$="N" OR I$="n" THEN 2400 
2450 IF I$="M" OR I$="m" THEN 1780<br>2460 IF I$="D" OR I$="d" THEN GOSU
       IF I$="D" OR I$="d" THEN GOSUB 2580
2470 GOTO 2420 
2480 CLS: LOCATE 10, 10: PRINT"GRABANDO "; UD$+A$<br>2490 OPEN UD$+A$ FOR OUTPUT AS#1
2490 OPEN UD$+A$ FOR OUTPUT AS#1 
2500 FOR R=1 TO K(N)-1<br>2510 PRINT#1, A(N, R), B(
       2510 PRINT#1,A(N,R),B(N,R),C(N,R) 
2520 NEXT R 
       2530 CLOSE#l 
2540 OPEN UD$+A$+".VAR" FOR OUTPUT AS#1 
       PRINT#1,V1$(N):PRINT#1,V2$(N):PRINT#1,V3$(N)
2560 CLOSE#l 
       2570 GOTO 1780 
2580 LINE(1,30)-(600,160),,BF:LOCATE 4,1:FILES UD$:RETURN 2590 '********** VISUALIZACION - MODIFICACION ELIMINACION I
       2590 '********* VISUALIZACION - MODIFICACIÓN ELIMINACIÓN DATOS 
2600 HH=2 : CLS : PRINT SPC (9) ; VI$ (Ν) : LOCATE 1,31: PRINT V2$ (N) : LOCATE 1,51: PRINT V3$ (N) : PRINT 
       SPC(9);STRING$(LEN(V1$(Ν)), "="): LOCATE 2,31:PRINT STRING$(LEN(V2$(N)), "="): LOCATE 
        2,51:PRINT STRING$ (LEN(V3$(N)), "=") 
2610 W=l : GOSUB 1090 
2620 I$=INKEY$ 
       2630 IF INI=1 THEN COLOR 8,1:LOCATE 13,20:PRINT"<- M Q R C Ε H>": COLOR 1,0 ELSE LOCATE 
        13,20:PRINT SPACE$(20);
```
#### S. MARTÍN DE JESUS

2640 IF I\$="-" AND VV>=2 THEN VV=VV-1:I\$=" ":LOCATE 13,20:PRINT SPC(20);:INI=0:GOSUB 3820:GOTO 2720 IF  $I\xi = "M"$  OR  $I\xi = "m"$  THEN  $INI=0:GOTO$  1780 2650 IF  $I\xi = -$  AND  $VV>=2$  THEN  $VV=VV-1$ :  $I\xi =$  ": LOCATE 13, 20: PRINT  $SPC(20)$ ; : INI=0: GOSUB 2660 3820:GOTO 2720 2670 IF  $I^s = "H"$  OR  $I^s = "h"$  THEN  $VV = 1: I^s = " : INI = 0: LOGATE 13, 20: PRINT SPC(20);: GOSUB$ 3820: GOTO 2720 IF I\$="R" AND VV>5 OR I\$="r" AND VV>5 THEN VV=VV-5:I\$=" ":LOCATE 13,20:PRINT 2680 SPC(20)::INI=0:GOSUB 3820:GOTO 2720 IF  $I\xi = \n\begin{bmatrix} \n0 & 1 & -1 \\
0 & 0 & 1\n\end{bmatrix}$  THEN INI=0:LOCATE 13, 20: PRINT SPC(20); : GOSUB 1410<br>IF  $I\xi = \n\begin{bmatrix} \nc & 0 \\
0 & 1\n\end{bmatrix}$  OR  $I\xi = \n\begin{bmatrix} \nc & 0 \\
0 & 1\n\end{bmatrix}$  THEN  $I\xi = \n\begin{bmatrix} \nc & 0 \\
0 & 1\n\end{bmatrix}$ 2690 2700 IF  $I^s = "E"$  OR  $I^s = "e"$  THEN LOCATE 13, 20: PRINT SPC(20); : GOSUB 2950 2710 2720 LOCATE 3, 1: FOR Q=VV TO VV+5 IF  $A(N,Q)=0$  AND  $B(N,Q)=0$  AND  $C(N,Q)=0$  THEN FOR WYX=1 TO 5:LOCATE 13,2:COLOR 2730 8,1: PRINT"ULTIMO REGISTRO": NEXT WYX: COLOR 1,0: LOCATE 13,2: PRINT SPACE\$(50): GOSUB 3050 2740 PRINT Q; "...":LOCATE 3+Q-VV, 9: PRINT A(N, Q):LOCATE 3+Q-VV, 30: PRINT B(N, Q):LOCATE  $3+0-VV.50: PRINT C(N,Q): NEXT Q$ IF  $IS = " + " THEN VV = VV + 1 : I$ = " : GOSUB 3820 : GOTO 2720$ 2750 IF  $I^{\text{S}="A"$  OR  $I^{\text{S}="a"}$  THEN VV=VV+5: $I^{\text{S}="}}$  ":GOSUB 3820:GOTO 2720 2760 IF  $I\xi = "F" OR I\xi = "f" THEN VV=K(N)-1:I\xi = " ":GOSUB 3820:GOTO 2720$ 2770 2780 GOTO 2620 LOCATE 10, 10: INPUT "DATO A CORREGIR"; DA: LOCATE 10, 1: PRINT SPC(70); 2790 2800 IF DA>=K(N) THEN RETURN LOCATE 11, 1: PRINT  $DA;$  " $\dots$  ": LOCATE  $11.9$ : PRINT  $A(N,DA)$ : LOCATE 2810  $11.30:PRINT$  $B(N,DA):$  LOCATE 11, 50: PRINT  $C(N,DA)$ 2820 LOCATE 10,10:COLOR 8,1:PRINT"CORREGIR SEGURO (S/N) M=MENU":COLOR 2,8 2830 I\$=INKEY\$ 2840 IF  $IS="S"$  OR  $IS="S"$  THEN LOCATE 10,1: PRINT SPACE\$(80);: GOTO 2880 IF  $I\xi = "N"$  OR  $I\xi = "n"$  THEN FOR J=9 TO 13: LOCATE J, 1: PRINT SPACE $\xi(80)$ ; : NEXT J: RETURN 2850 2860 IF I\$="M" OR I\$="m" THEN RETURN 1780 GOTO 2830 2870 2880 LOCATE 13, 1: COLOR 9, 1: PRINT DA; "...": LOCATE 13, 9: INPUT A(N, DA): LOCATE 13, 30: INPUT  $B(N,DA):$  LOCATE 13, 50: INPUT  $C(N,DA):$  COLOR 2, 8 2890 COLOR 26,8:LOCATE 10,10:PRINT"CORRECTO S/N ": COLOR  $2.8$ 2900 I\$=INKEY\$  $I$ = "S"$  $I$ \$="s" 2910 IF **OR THEN**  $TT = A(N, DA) + B(N, DA) + C(N, DA)$ :  $X(N,DA) =$  $A(N,DA)*100/T$ :  $Y(N,DA)=B(N,DA)*100/T$ :  $Z(N,DA)=C(N,DA)*100/T$ : GOTO 2940 2920 IF  $I^{\text{S}=\text{M}}$  OR  $I^{\text{S}=\text{M}}$  Then 2810 2930 GOTO 2900 2940 FOR T=10 TO 13: LOCATE T, 1: PRINT SPACE\$(80): NEXT T: GOSUB 3050 2950 LOCATE 10, 10: INPUT "DATO A ELIMINAR "; DA: LOCATE 10, 1: PRINT SPC(70); 2960 IF  $DA \geq K(N) - 1$  THEN RETURN 2970 **LOCATE**  $11,1$ : PRINT  $DA$ ;  $" \ldots"$ : LOCATE 11,9: PRINT  $A(N, DA)$ : LOCATE 11, 30: PRINT  $B(N,DA):$  LOCATE 11, 50: PRINT  $C(N,DA)$ 2980 LOCATE 10,10:COLOR 8,1:PRINT"ELIMINAR SEGURO (S/N) M=MENU":COLOR 2,8 2990 I\$=INKEY\$ IF  $IS="S"$  OR  $IS="S"$  THEN FOR  $J=9$  TO 13: LOCATE J, 1: PRINT SPACE\$(80); :NEXT J: GOTO 3040 3000 3010 IF  $I$ \$="N" OR  $I$ \$="n" THEN FOR J=9 TO 13:LOCATE J,1:PRINT SPC(80);:NEXT J:RETURN IF  $I^s = M''$  OR  $I^s = m''$  THEN RETURN 1780 3020 3030 GOTO 2990 3040  $A(N, DA) = 0 : B(N, DA) = 0 : C(N, DA) = 0 : FOR$  $E = DA$ TO  $K(N)-1:A(N,EE)=A(N,EE+1):$  $B(N, EE) = B(N, EE+1): C(N, EE) = C(N, EE+1): NEXT EE: K(N) = K(N) - 1: RETURN$ 3050 INI=1:LOCATE 8,1:PRINT SPACE\$(60);:RETURN 2620 3060 '\*\*\*\*\*\*\* MENU DE IMPRESION CLS: PRINT: COLOR 8, 1: PRINT SPC(3); "MENU DE IMPRESION"; SPC(8): COLOR 2, 8: LOCATE 3070 4,4: PRINT: PRINT SPC(3); "1.- IMPRIMIR DATOS %": PRINT: PRINT SPC(3); "2.- IMPRIMIR VALORES": PRINT: PRINT: PRINT SPC(3); "3. - MENU %" 3080 **I\$=INKEY\$** 3090  $A=VAL(TS)$ 3100 ON A GOTO 3120, 3150, 1780 3110 GOTO 3080 3120 CLS: COLOR 8, 2: PRINT" ENCIENDE LA IMPRESORA Y PULSA UNA TECLA PARA IMPRIMIR %" 3130 IF INKEY\$="" THEN 3130  $00=1$  TO 3140 FOR  $N: LPRINT$   $V1\$  (00),  $V2\$ (00),  $V3\$ (00): FOR  $HH=1$ TO  $K(00)$ : LPRINT X(OO, HH), Y(OO, HH), Z(OO, HH): NEXT HH: NEXT OO: GOTO 3060 3150 CLS: COLOR 8, 2: PRINT"ENCIENDE LA IMPRESORA Y PULSA UNA TECLA PARA IMPRIMIR DATOS"

```
376
```
IF INKEY\$="" THEN 3160 3160 FOR 00=1 TO N:LPRINT V1\$(00), V2\$(00), V3\$(00): FOR HH=1 TO  $K(00)$ : LPRINT 3170 A(OO, HH), B(OO, HH), C(OO, HH): NEXT HH: NEXT OO: GOTO 3060 3180 '\*\*\*\*\*\*\*\* SUBRUTINA ELIMINAR VARIABLES  $\verb+CLS:COLOR 8,1:LOGATE 1,30:PRINT" ELINKINAR  VARIABLES":\verb+COLOR 2,8$ 3190 3200 FOR  $Q=1$  TO MN: PRINT: PRINT  $Q;$  "...";  $VI\$ S(Q); " ";  $V2\$ S(Q);"  $"$ ; V3\$(Q);"  $"$ : K(0) - 1:" ": "REGISTROS": NEXT O 3210 PRINT: COLOR 17.8: PRINT"Nº DE VARIABLES A ELIMINAR";: COLOR 2,8: INPUT NE 3220 PRINT: PRINT"SEGURO OUE OUIERES ELIMINAR LA VARIABLE ": NE; " (S/N) M=MENU" 3230 I\$-INKEY\$ IF  $I^s = "S"$  OR  $I^s = "S"$  THEN GOSUB 3280<br>IF  $I^s = "N"$  OR  $I^s = "n"$  THEN 3210 3240 3250 IF  $I^{\text{S}}=M^{\text{m}}$  OR  $I^{\text{S}}=M^{\text{m}}$  THEN 130 3260 3270 GOTO 3230  $VI$ \$ (NE) = " " :  $V2$ \$ (NE) = " " :  $V3$ \$ (NE) = " " : FOR 3280 DE=NE TO  $MN:FOR$  $AA=1$ T<sub>0</sub>  $K(DE+1): X(DE, AA) = X(DE+1, AA): Y(DE, AA) = Y(DE+1, AA): Z(DE, AA) = Z(DE+1, AA): V1\S(DE) = V1\S(DE)$  $E+1$  ) :  $V2\$  (DE ) =  $V2\$  (DE+1) :  $V3\$  (DE ) =  $V3\$  (DE+1) :  $K(DE) \doteq K(DE+1)$  :  $NEXT$ AA: NEXT DE: MN=MN-1: N=MN: VAR=VAR-1 3290 GOTO 130 '\*\*\*\*\*\*\*\* SUBRUTINA INTRODUCCION DATOS 3300 LOCATE  $1, 1:$  PRINT"  $\overline{w}$ <br> $W, 1:$  PRINT"  $\Vert$  ": NEXT  $W$ : 3310 " FOR W=2  $T<sub>O</sub>$  $11:$  LOCATE  $W=2$  TO  $11:$ LOCATE  $W$ , 34: PRINT" ||":  $W:FOR$ **NEXT** W:LOCATE 12,  $1:PRINT "E$  $\equiv$ ":RETURN IF L>=20 THEN RETURN 370 ELSE RETURN 390 3320 FOR  $Q=1$  TO MN: PRINT: PRINT  $Q; \dots, "; V1\S(Q); "$  $"$ ; V2\$(Q);"  $"$ ; V3\$(Q);" 3330  $"$ : K(0) - 1:" "; "REGISTROS": NEXT Q 3340 PRINT: COLOR 8, 1: PRINT "ELIGE VARIABLES Nº.. 6 N=NUEVAS": COLOR 2, 8 3350 IS=INKEYS IF  $I$ \$="N" OR  $I$ \$="n" THEN N=MN:MN=MN+1:N=N+1:IF N>5 THEN N=N-1: MN=MN-1:GOTO 130 ELSE 3360  $K=1:RETURN$  290 3370 IF I\$="1" THEN MN=N:N=1:RETURN 370 IF  $I$=12"$  AND  $VI$(2)~1"$  THEN MN=N:N=2:RETURN 370 3380 IF  $I\xi = "3"$  AND  $VI\xi(3) \sim ""$  THEN MN=N:N=3:RETURN 370<br>IF  $I\xi = "4"$  AND  $VI\xi(4) \sim ""$  THEN MN=N:N=4:RETURN 370 3390 3400 IF  $I^s = "5"$  AND  $V1^s(S) \diamond ``"$  THEN MN=N:N=5: RETURN 370 3410 3420 GOTO 3350 3430 IF L>=20 THEN RETURN 2070 ELSE RETURN 2100 '\*\*\*\*\*\*\* SUBRUTINA NO HAY DATOS 3440 COLOR 26,8:FOR Q=1 TO 15:LOCATE 13,2:PRINT" NO HAY DATOS 3450  $" : **NEXT**$  $Q:COLOR$  2,8: RETURN 150 3460 ' \*\*\*\*\*\*\* SUBRUTINA MENU INFORMACION LOCATE 2,50:COLOR 8,1:PRINT"VARIABLES DEFINIDAS":COLOR 2,8:FOR VR=1 TO MN:LOCATE 3470  $3+VR$ , 40: PRINT VR; "..."; V1\$(VR); "-"; V2\$(VR); "-"; V3\$(VR); :LOCATE 3+VR, 65: PRINT  $K(VR)-1$ ; " Reg. ": NEXT VR 3480 LOCATE 10, 50: COLOR 8, 1: PRINT "VARIABLE ACTIVA Nº "; : COLOR 17, 8: PRINT N IF NU=0 THEN 3510 3490 3500 LOCATE 12,40: COLOR 8,1: PRINT"NUBES EN GRAFICO ";: COLOR 17,8: FOR Q=1 TO NU: PRINT  $NN(Q)$ ; NEXT Q COLOR  $2, 8$ : LOCATE 1, 39: PRINT" 3510 ": FOR BG=2 TO 13: LOCATE BG, 39: PRINT" | ": LOCATE BG, 75: PRINT" | ": NEXT BG  $\mathbf{\mathbb{I}}$  " : RETURN 3520 LOCATE  $14,39$ : PRINT" 3530 '\*\*\*\*\*\*\* SUBRUTINA MENU INTRODUCCION DATOS FOR  $Q=1$  TO MN: PRINT: PRINT  $Q; " \ldots "; V1\S(Q); "$ 3540  $"$ : V2\$(Q):"  $"$ : V3\$(Q):"  $" : K(0) - 1 : "$ ": "REGISTROS": NEXT O 3550 PRINT: COLOR 8, 1: PRINT "ELIGE VARIABLES Nº.. 6 N=NUEVAS": COLOR 2, 8 3560 I\$=INKEY\$ IF I\$="N" OR I\$="n" THEN N=MN:MN=MN+1:N=N+1:IF N>5 THEN N=N-1: MN=MN-1:GOTO 130 ELSE 3570  $K=1:RETURN 2000$ IF  $I$='l" THEN N=1:RETurn 2070$ 3580 IF  $1\frac{2}{3}$  = "2" AND V1 $\frac{2}{3}$ (2)  $\sim$  "" THEN MN=N:N=2: RETURN 2070<br>IF  $1\frac{2}{3}$  " AND V1 $\frac{2}{3}$ (3)  $\sim$  "" THEN MN=N:N=3: RETURN 2070 3590 3600 IF  $I^s = "4"$  AND  $VI^s(T) \sim "$  THEN MN=N:N=4:RETURN 2070 3610 IF  $IS="5"$  AND  $VIS(5) \diamond ``"$  THEN MN=N:N=5:RETURN 2070 3620 3630 GOTO 3560 '\*\*\*\*\*\*\* AYUDA 3640 3650 CLS: SHELL "TRI-HLP" 3660  $KEY(1) ON:GOTO 130$ 

378 S. MARTÍN DE JESÚS

**3670** \*\*\*\*\*\*\*\* SUBRUTINA DE ERRORES

 IF ERR=53 AND C0MP=1 THEN FOR ER=1 TO 25:LOCATE 23,2:PRINT SPC(40);:LOCATE 23,2:PRINT" FICHERO ";A\$;".VAR NO EXISTE";:NEXT ER:LOCATE 23,2:PRINT SPC(40);:RESUME 3730 IF ERR=53 AND COMP=0 THEN FOR ER=1 TO 25:LOCATE 23,2:PRINT SPC(40);: LOCATE 23,2: PRINT" FICHERO NO ENCONTRADO";: NEXT ER: LOCATE 23,2: PRINT SPC(40);: RESUME 130 IF ERR=70 THEN FOR ER=1 TO 25:LOCATE 23,2:PRINT SPC(40);¡LOCATE 23,2:PRINT" DISCO PROTEGIDO";:NEXT ER:LOCATE 23,2:PRINT SPC(40); : RESUME 130 3710 IF ERR $\infty$ 53 OR ERR $\infty$ 70 THEN FOR ER=1 TO 25:LOCATE 23,2:PRINT SPC(20):LOCATE 23,2:PRINT" ERROR";:NEXT ER:LOCATE 23,2:PRINT SPC(40);¡RESUME 130 '\*\*\*\*\*\*\* SUBRUTINA NOMBRES DE VARIABLES SCREEN 0,0,0:MN=MN+1:N=N+1 CLS:PRINT"E1 fichero ";A\$;" contiene las variables :":PRINT SPC(20);V1\$(N):PRINT SPC(20);V2\$(N):PRINT SPC(20);V3\$(N): PRINT:PRINT"¿QUIERES MODIFICARLES EL NOMBRE (S/N)?" I\$=INKEY\$ IF I\$="S" OR I\$="s" THEN 3790<br>**3770** IF I\$="N" OR I\$="n" THEN 3800 IF  $I\hat{s}$ ="N" OR  $I\hat{s}$ ="n" THEN 3800<br>**3780** GOTO 3750 GOTO 3750 PRINT : PRINT : INPUT "NOMBRE VARIABLE 1"; V1\$(N) : INPUT "NOMBRE VARIABLE 2"; V2\$(N) : INPUT "NOMBRE VARIABLE 3";V3\$(N) IF LEN(V1\$(N))+LEN(V2\$(N))+LEN(V3\$(N))>10 THEN COLOR 16,l:FOR HH=1 TO 50:LOCATE 22,10:PRINT"LONGITUD DE VARIABLES DEMASIADO LARGA (máximo 10 caracteres)":NEXT HH:COLOR 2,8:GOTO 3740 ELSE VAR=VAR+1:K(N)=D+1:RETURN 130 '\*\*\*\*\*\*\* SUBRUTINA<br>**3820** FOR QQ=3 TO 9:LOCAY FOR QQ=3 TO 9:LOCATE QQ, 1: PRINT SPC(60);:NEXT QQ:RETURN 3830 '\*\*\*\*\*\*\* SUBRUTINA '\*\*\*\*\*\*\* SUBRUTINA LOCATE 23,46: PRINT SPC(3);:LOCATE 23,46: LINE INPUT UD\$: RETURN 3850 '\*\*\*\*\*\*\* SUBRUTINA DE REJILLA 3850 \*\*\*\*\*\*\*\* SUBRUTINA DE REJILLA IF REGI\$="S" OR REGI\$="s" THEN RE\$="G20F80L40H60G20F40L40H20R160 H20L120E20R80H20L40R40G80R40E60F20G40R40E20" ELSE RE\$="" **3870 RETURN 1520<br>3880 '\*\*\*\*\*\*\*\* SU**  \*\*\*\*\*\*\*\* SUBRUTINAS DE REPRESENTACIÓN GRÁFICA<br>**3890** GOSUB 3960:LOCATE 20.1:INPUT\*Nº NUBE\*:NN(JK) GOSUB 3960:LOCATE 20,1:INPUT"N<sup>2</sup> NUBE";NN(JK)<br>**3900** IF NN(JK)>MN OR NN(JK)<1 THEN 3890 IF NN(JK)>MN OR NN(JK)<1 THEN 3890 LOCATE 21,1:INPUT "SIMBOLO ";SI(NN(JK)) 3920 IF SI(NN(JK)) >7 THEN 3910 ELSE RETURN 1 IF SI(NN(JK))>7 THEN 3910 ELSE RETURN 1520<br>**3930** LOCATE 20.1: INPUT"Nº NUBE": NN(JK) LOCATE 20,1:INPUT"Nº NUBE";NN(JK) IF NN(JK)>MN THEN 3930 SI(NN(JK))=0:RETURN 1520<br>**3960** LOCATE 10,1:PRINT LOCATE 10,1:PRINT  $"$ : FOR KL=11 TO 17: LOCATE KL,8:PRINT"|": NEXT KL: LOCATE  $18,1:$  PRINT"= FOR Q=l TO 7:PSET(50,Q\*8+74):DRAW A\$(Q):NEXT Q FOR Q=1 TO 7:LOCATE Q+10,1:PRINT Q;"->":NEXT Q:RETURN 3990 A \$ (1) = "E2G4E2E2P4":A \$ (2) = "COU3C1R1E2P2 A\$(1)="E2G4E2F2H4"¡A\$(2)="C0U3C1R1F2D2G2L2H2U2E2R1"¡A\$(3) = "C0U1C1R1D2L2U2R1"¡A\$(6)="R1":A\$(7)="U1R1D1L1"¡A\$(4)="U2D4U2R2L4":A\$(5)="C0D1C1R1 H2G2R2":RETURN FOR BUC=1 TO MN:NN(BUC)=BUC:SI(NN(BUC))=BUC:NU=MN:NEXT BUC:RETURN 1520 \*\*\*\*\*\*\*\* SUBRUTINA ETIQUETAS LOCATE 12,1:INPUT"ARRIBA ";ARR\$ IF LEN(ARR\$)>5 THEN LOCATE 12,10:PRINT SPACE\$(10);:GOTO 4020 LOCATE 14,1:INPUT"IZDA. ";IZQ\$<br>**4050** IF LEN(IZQ\$)>5 THEN LOCATE 14,1 IF LEN(IZQ\$)>5 THEN LOCATE 14,10:PRINT SPACE\$(10);:GOTO 4040 LOCATE 16,1:INPUT"DECHA. ";DER\$ IF LEN(DER\$)>5 THEN LOCATE 16,10:PRINT SPACE\$(10);:GOTO 4060 LOCATE 18,1:INPUT"TITULO ";TIT\$<br>**4090** IF LEN(TIT\$)>22 THEN LOCATE 18. IF LEN(TIT\$)>22 THEN LOCATE 18,10:PRINT SPACE\$(15);:GOTO 4080 ELSE RETURN 1520 LOCATE 1,39-LEN(ARR\$):PRINT ARR\$:LOCATE 8,58:PRINT TIT\$; LOCATE (ESC\*3)+1,INT((37-ESC\*2.7))-LEN(IZQ\$):PRINT IZQ\$

**4120** LOCATE (ESC\*3)+1,INT((46+ESC\*2.7)):PRINT DER\$:RETURN